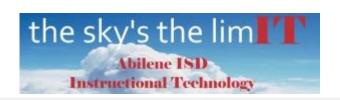

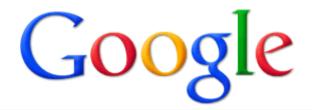

## Google Applications Login

1. From the internal Home Page, select Google Applications.

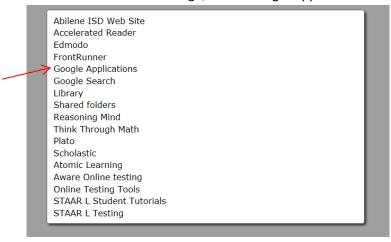

2. Use your district login to access Google Apps.

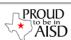

## Welcome to Abilene Independent School District

Sign in to your account at
Abilene Independent
School District

Username:

@abileneisd.org

Password:

V Stay signed in

Sign in

Can't access your account?

Less spam, plenty of space and access from anywhere.

Welcome to your email for Abilene Independent School District, powered by Google, where email is more intuitive, efficient and useful.

- . Keep unwanted messages out of your inbox with Google's powerful spam blocking technology
- . Keep any message you might need down the road, and then find it fast with Google search
- Send mail, read new messages and search your archives instantly from your phone

New! One-stop information sharing with Google Sites

Building a site is as simple as editing a document, and you don't need anyone's help to get started. Check out these example sites: Company intranet, Team project, Employee profile, Classroom

92012 Google Privacy Policy - Terms of Service